## **Berühre mich, erforsche mich! Keine Angst vor dem Berührungsbildschirm des iPhones**

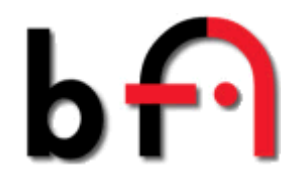

.

 **BFS-NRW-iPhone-Seminar für hochgradig Sehbehinderte und Blinde**

Vom 23. bis 25. Juni fand das iPhone-Einstiegsseminar in Werne a. d. Lippe statt. Hier ein Bericht eines Teilnehmers.

Die Anreise am Freitag war für die Teilnehmer aufgrund von Streckensperrungen bei der Bahn etwas schwierig und Werne war nur über Umwege erreichbar. Aber mit etwas Verspätung sind alle im Hotel angekommen und das Seminar konnte mit dem gemeinsamen Abendessen pünktlich beginnen.

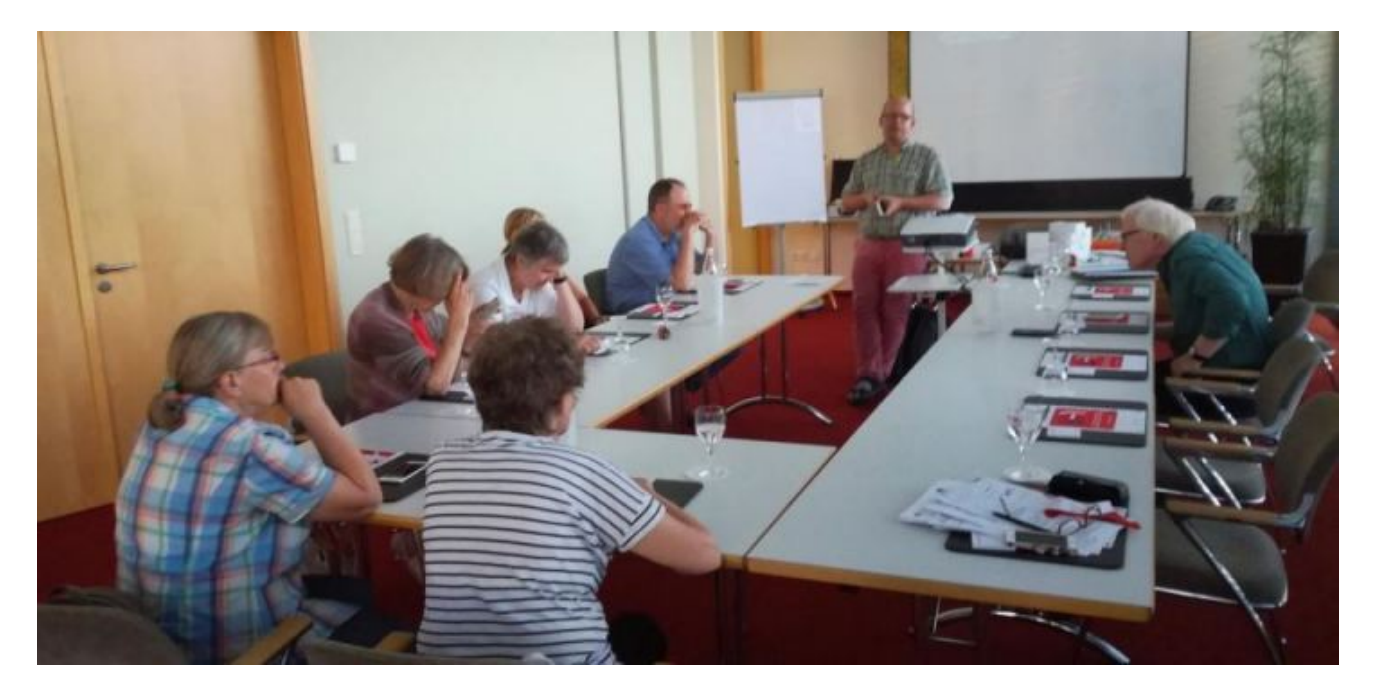

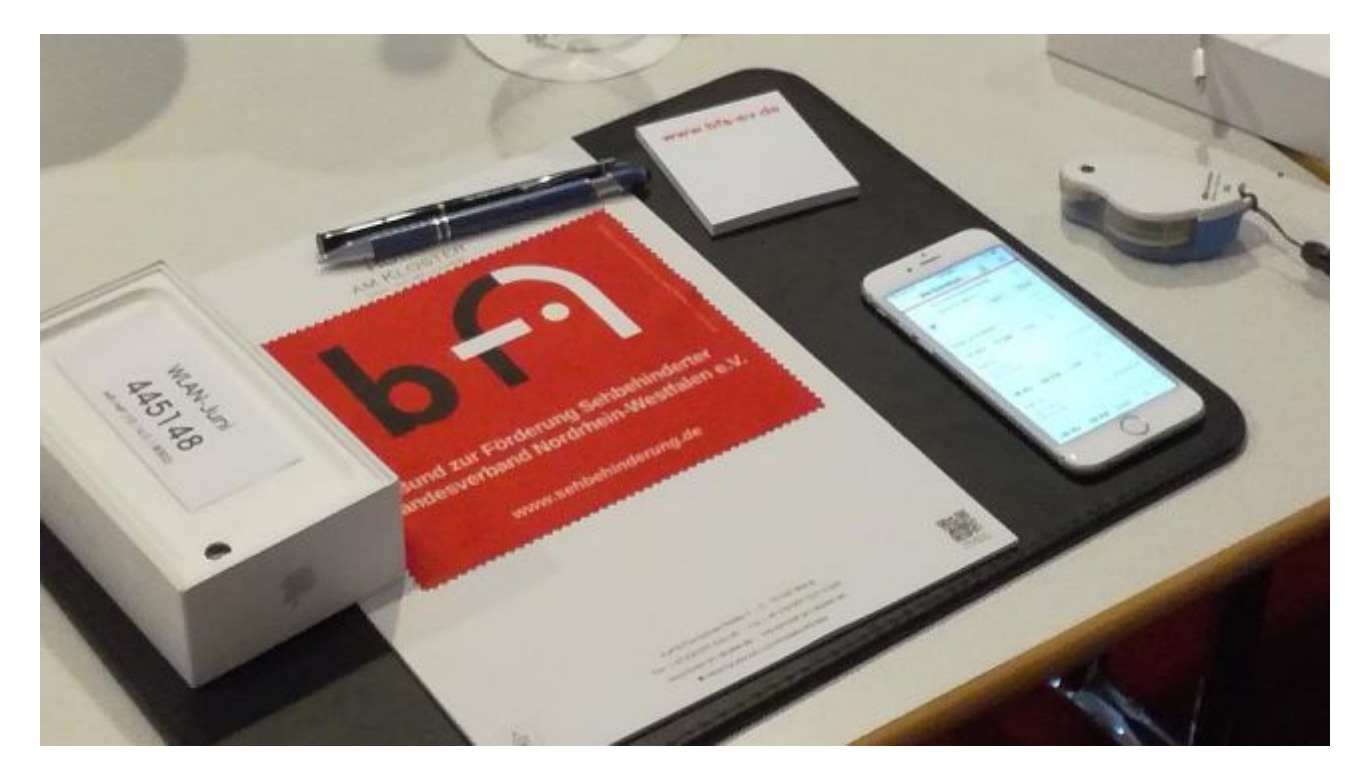

Anschließend wurden uns die besonderen Möglichkeiten des iPhones für Sehbehinderte und Blinde vorgestellt. Man kann nämlich nicht nur telefonieren oder SMS lesen und schreiben, sondern auch noch E-Mails senden und empfangen, mit Freunden per WhatsApp chatten, Fahrplandaten für Bus und Bahn suchen, im Internet surfen oder sich als Fußgänger per App navigieren lassen. Das alles geht, weil das iPhone für Sehbehinderte und Blinde folgende Bedienungshilfen anbietet: "VoiceOver", einen Screenreader mit einer Sprachausgabe, der alles entsprechend vorliest, "Zoom", eine Bildschirmvergrößerung und zusätzlich eine Lupenfunktion funktioniert wie eine E-Lupe; Anm. d. Red.]. Des Weiteren kann die Schrift vergrößert werden oder der Kontrast sowie die Farben verstärkt werden.

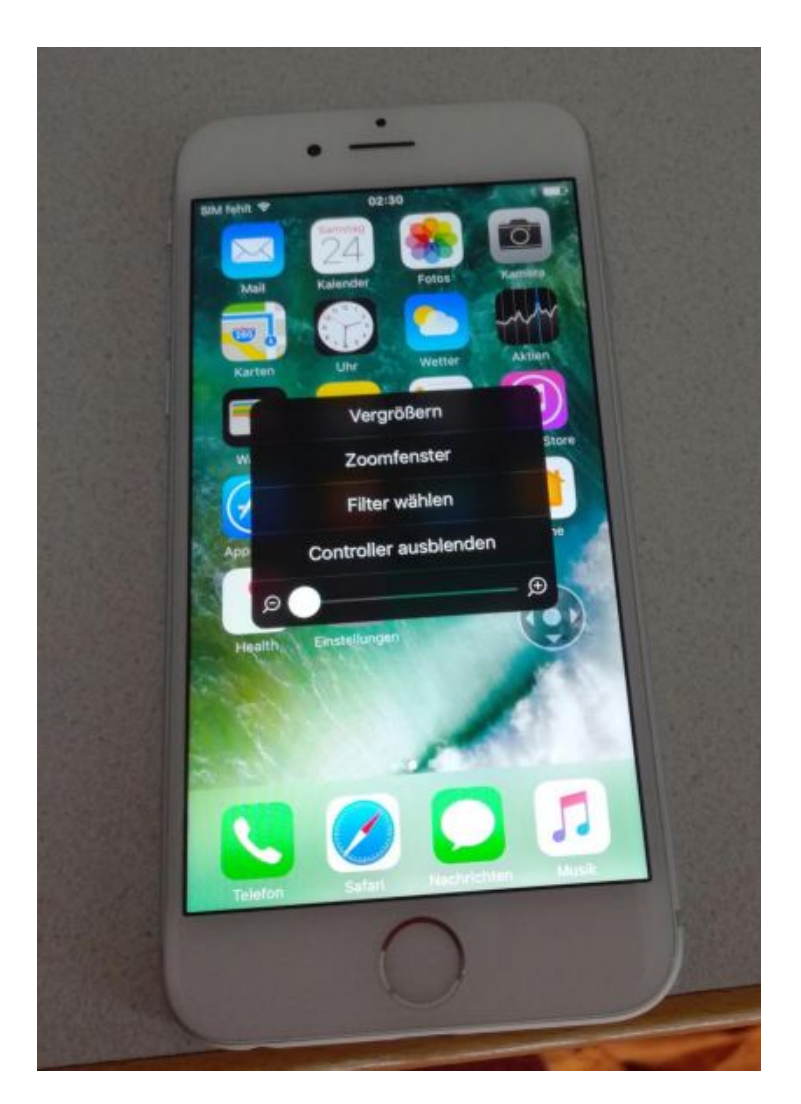

Am Abend bekam jeder leihweise ein iPhone und wir konnten in den nächsten Tagen mit dem Smartphone die ersten eigenen Versuche starten und jeder für sich entscheiden, welche Bedienungshilfe das Richtige ist. Allerdings können auch alle Hilfstechniken gleichzeitig aktiviert sein und kombiniert benutzt werden.

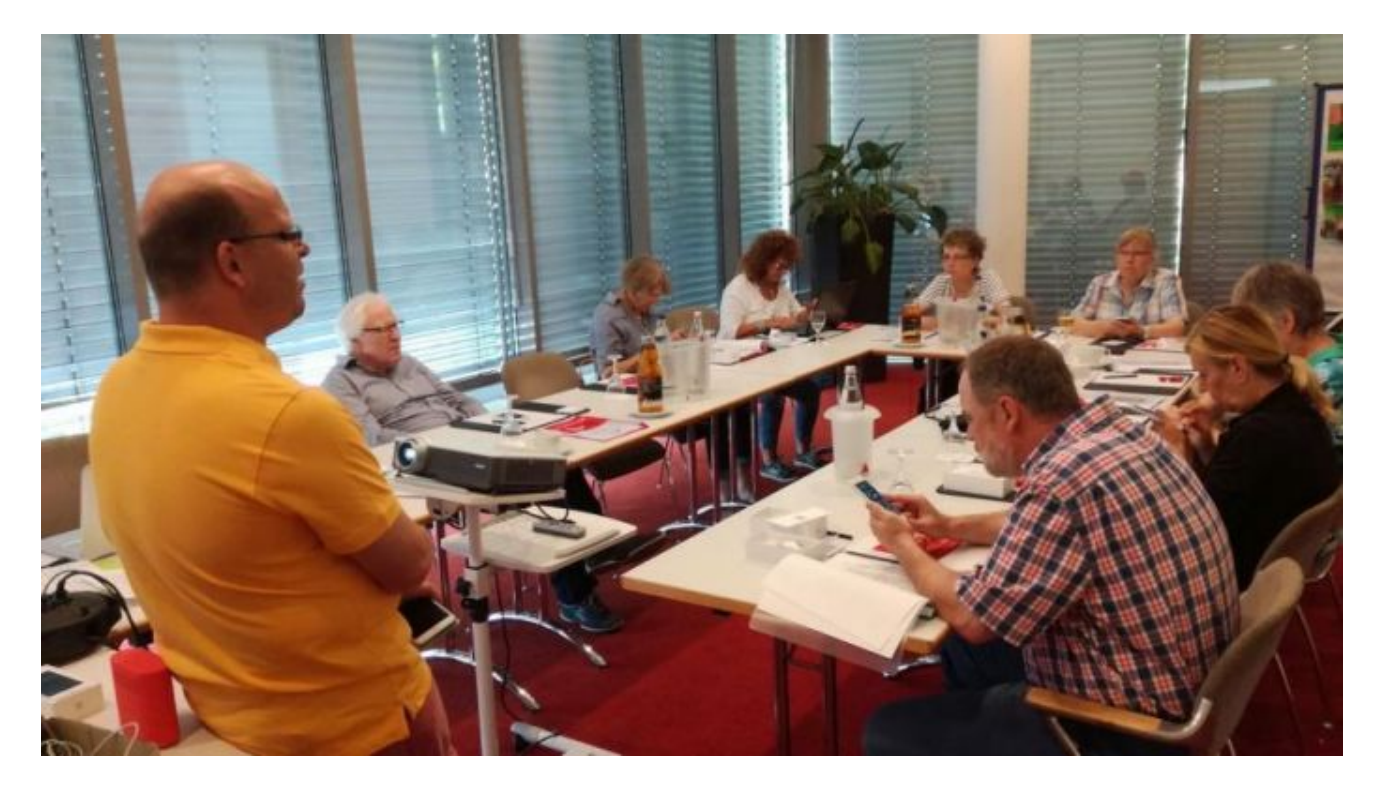

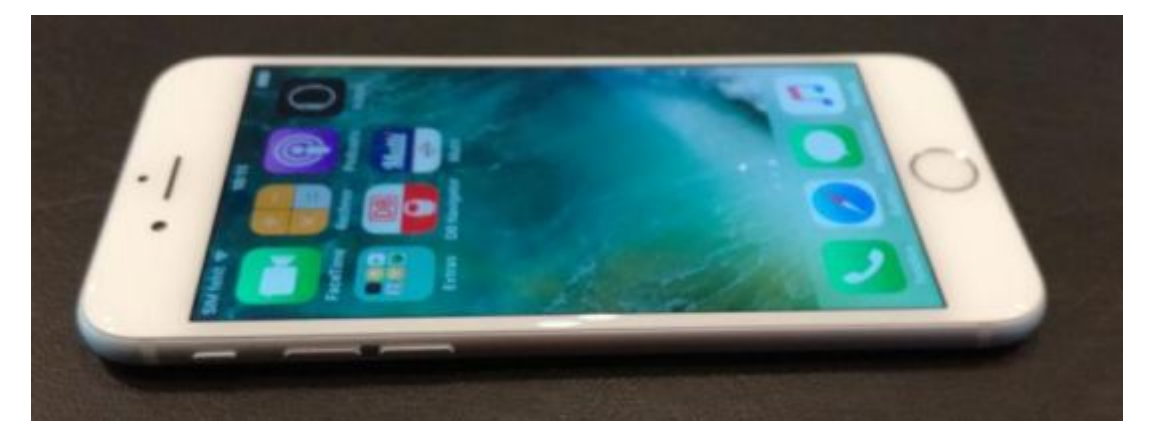

Nach dem Frühstück am Samstag lernten wir das iPhone weiter kennen. Uns wurde das Handy vollständig mit seinen Knöpfen, Anschlüssen und Schaltern erklärt und alles wurde natürlich gleich ausprobiert. Der Screenreader VoiceOver wird mit Finger-Gesten bedient und wir mussten damit zuerst den Home-Bildschirm erkunden und die ersten Einstellungen vornehmen. Eine Anmeldung ins W-Lan des Hotels war erforderlich, damit das iPhone überhaupt richtig funktionierte. Bei einem eigenen iPhone funktioniert die Internetverbindung über die SIM-Karte, ansonsten könnte man damit auch gar nicht telefonieren. Nach dem Mittagessen probierten wir alles ausgiebig weiter aus und Fragen wurden beantwortet oder Hilfestellung gegeben. Nach dem Abendessen wurde vieles nochmals in Gesprächen der Teilnehmer untereinander wiederholt und diskutiert.

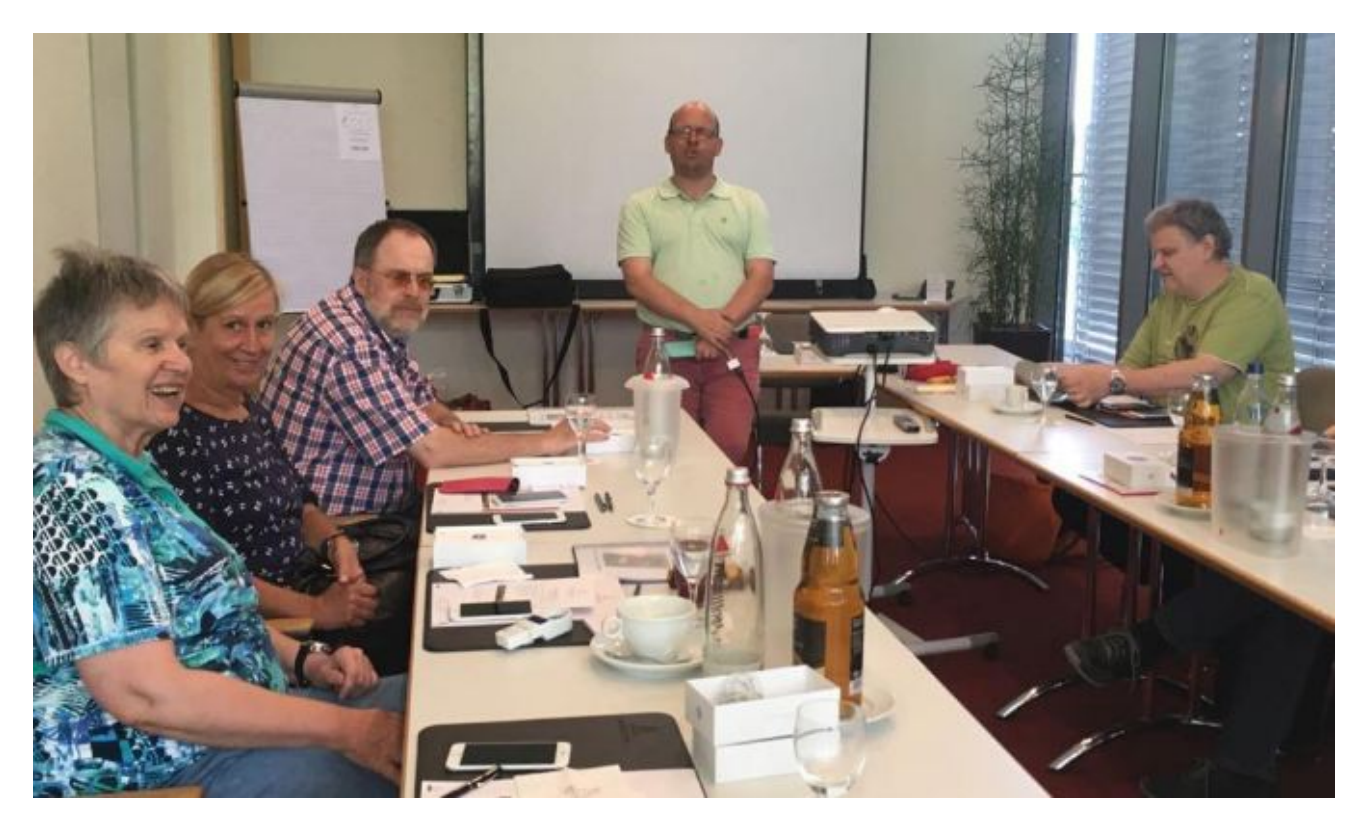

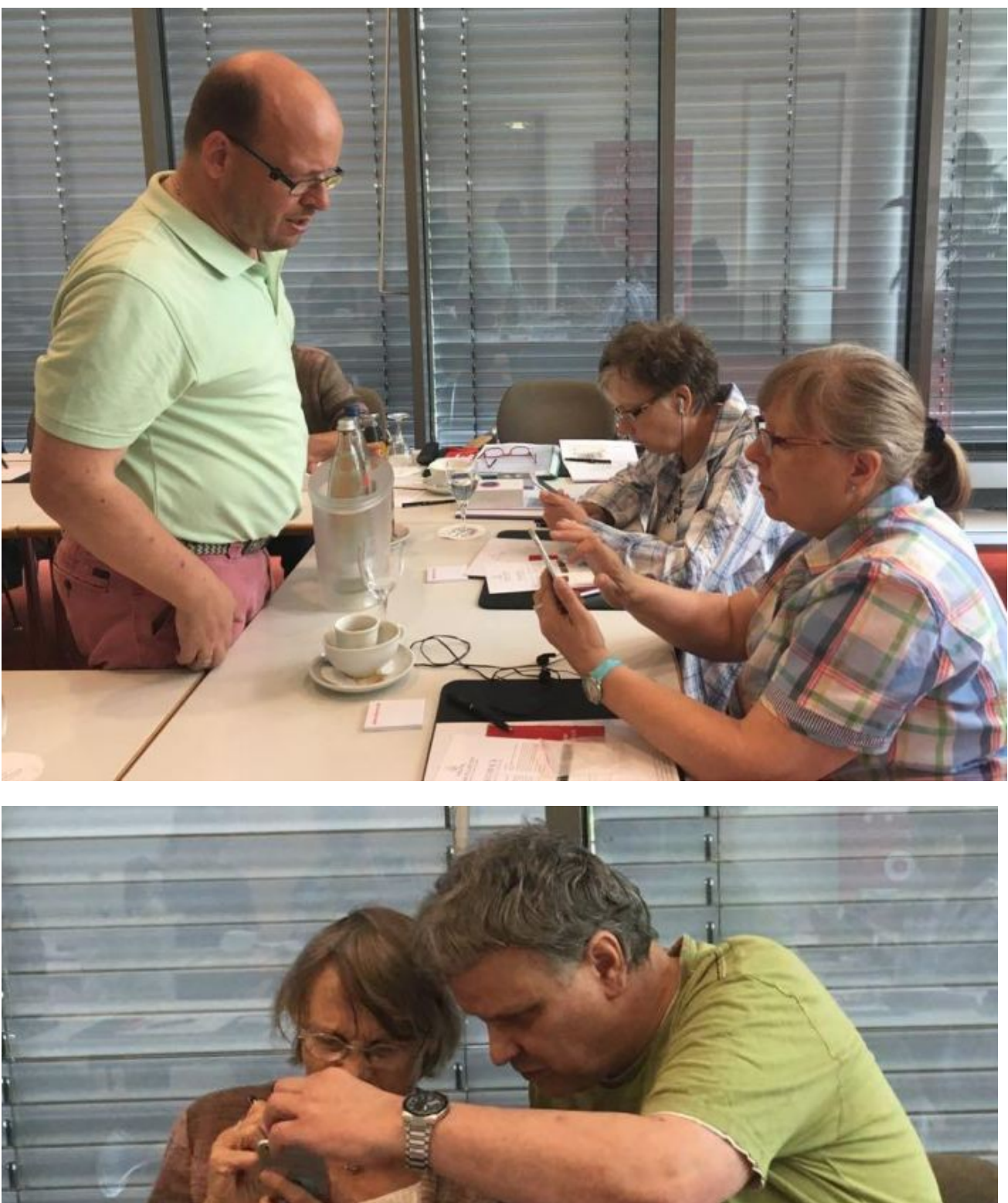

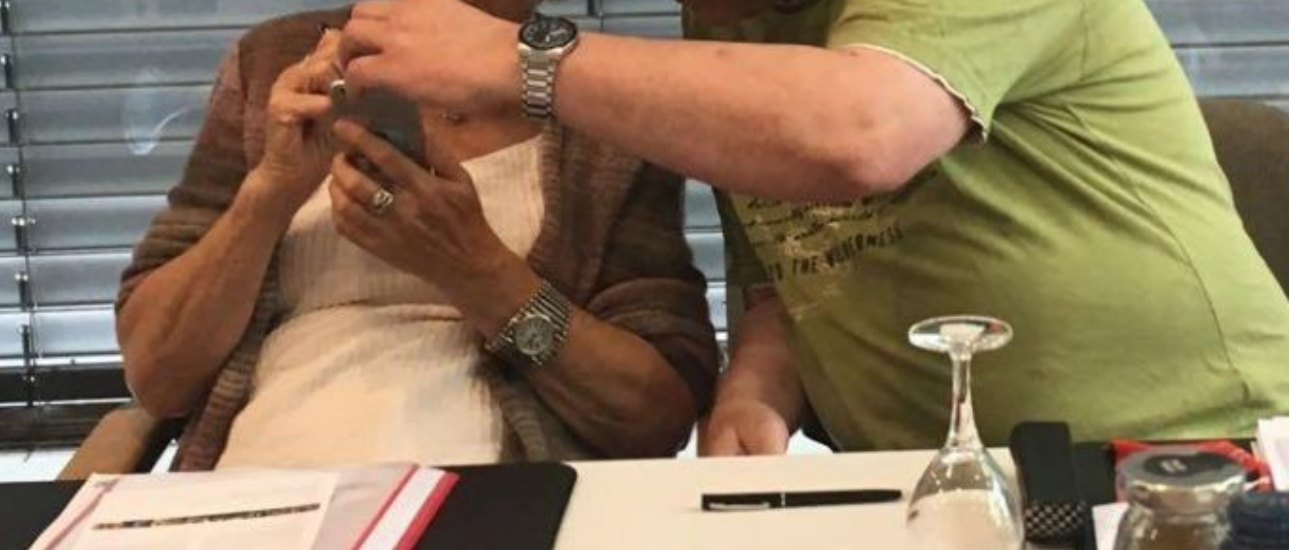

Am Sonntag nach dem Frühstück ging es weiter und wir probierten einige Apps aus. Zum Telefonieren verwendet man natürlich auch eine App. Interessanter wurde es aber bei der Fahrplan-App der Deutschen Bahn, denn wir wollten wissen, ob die Züge wieder pünktlich fuhren. Die Eingabe von Start- und Zielhaltestelle mit der Tastatur ist mit VoiceOver etwas langsam und gewöhnungsbedürftig. Doch Texte kann man auch per Spracheingabe Diktierfunktion; Anm. d. Red.] vornehmen. Anschließend ging es mit dem iPhone in den virtuellen App-Store. Dort suchten wir die App "Mutti" der Bogestra (=Bochum-Gelsenkirchener Straßenbahnen AG), die besonders für Sehbehinderte und Blinde geeignet ist, und installierten diese gleich. Wir probierten natürlich die Funktionen der App aus. Es wurden zum Beispiel Haltestellen in der Nähe angezeigt und auch die Verspätungen.

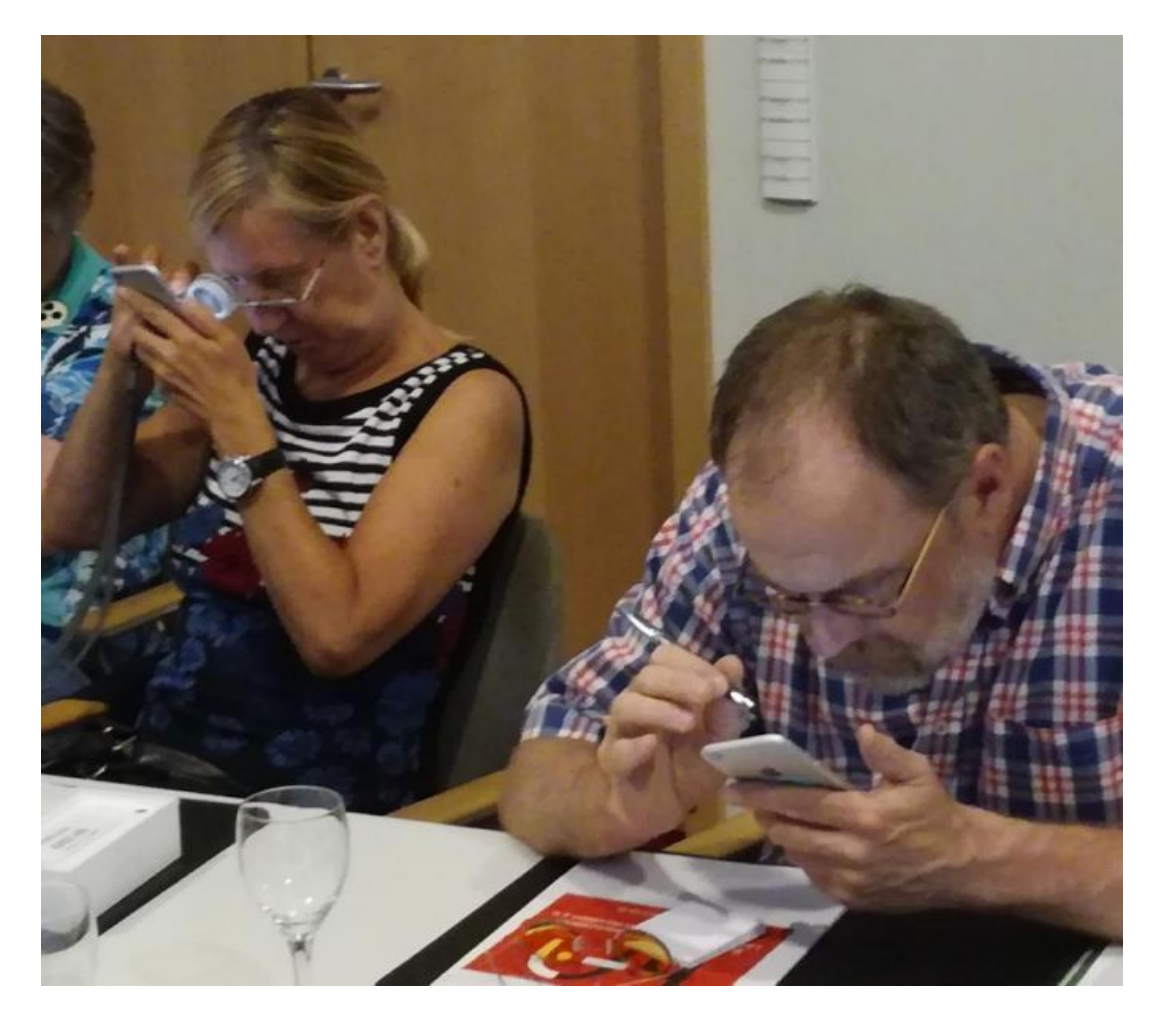

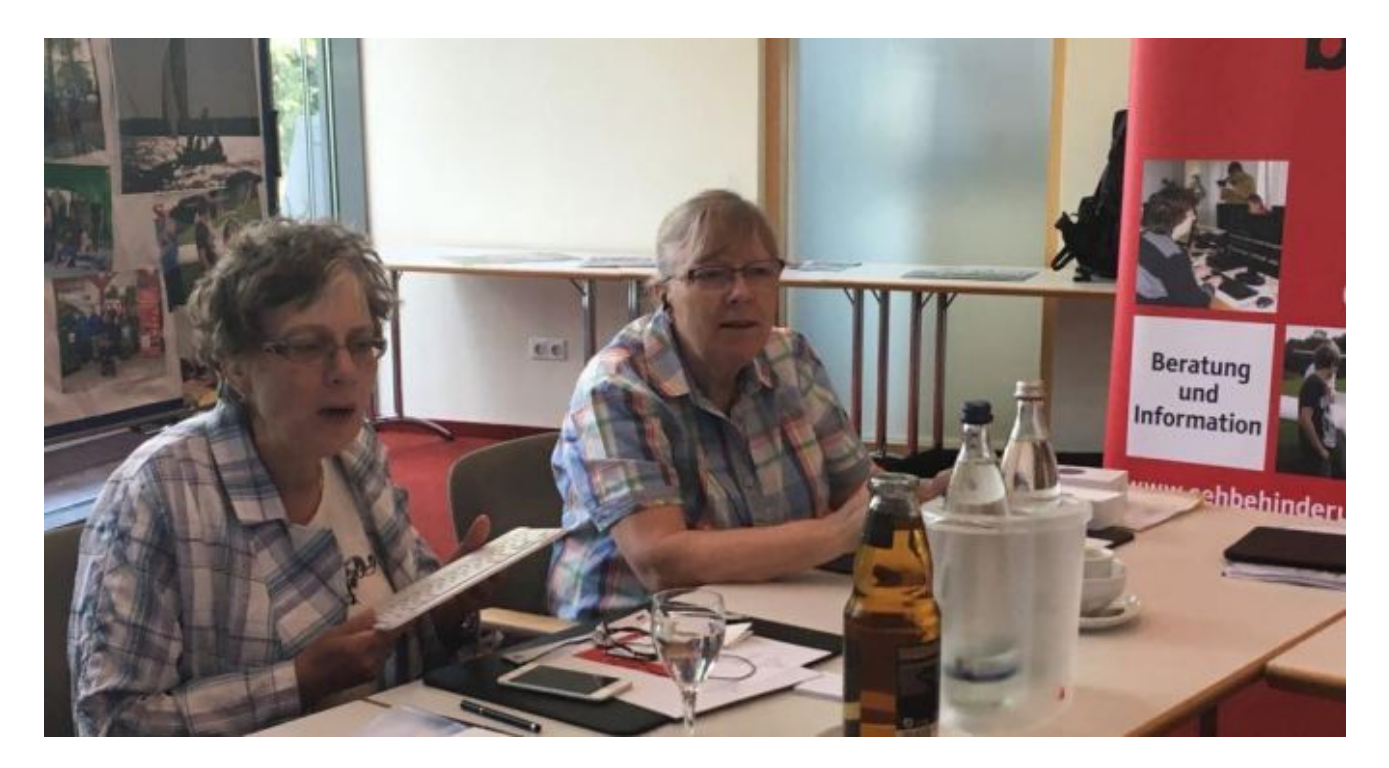

Bei der Abschlussrunde waren alle sehr begeistert von den vielen Möglichkeiten für Sehbehinderte und Blinde mit dem iPhone, dass ein weiteres Seminar gewünscht wurde. Vielleicht lässt sich auch ein monatlicher Stammtisch einrichten, um Erfahrungen auszutauschen. Der Kursleiter und das Team hatten alles sehr gut organisiert und so vermittelt, dass jeder die Angst vor dem Berührungsbildschirm des iPhone verlor.

Klaus Müllner

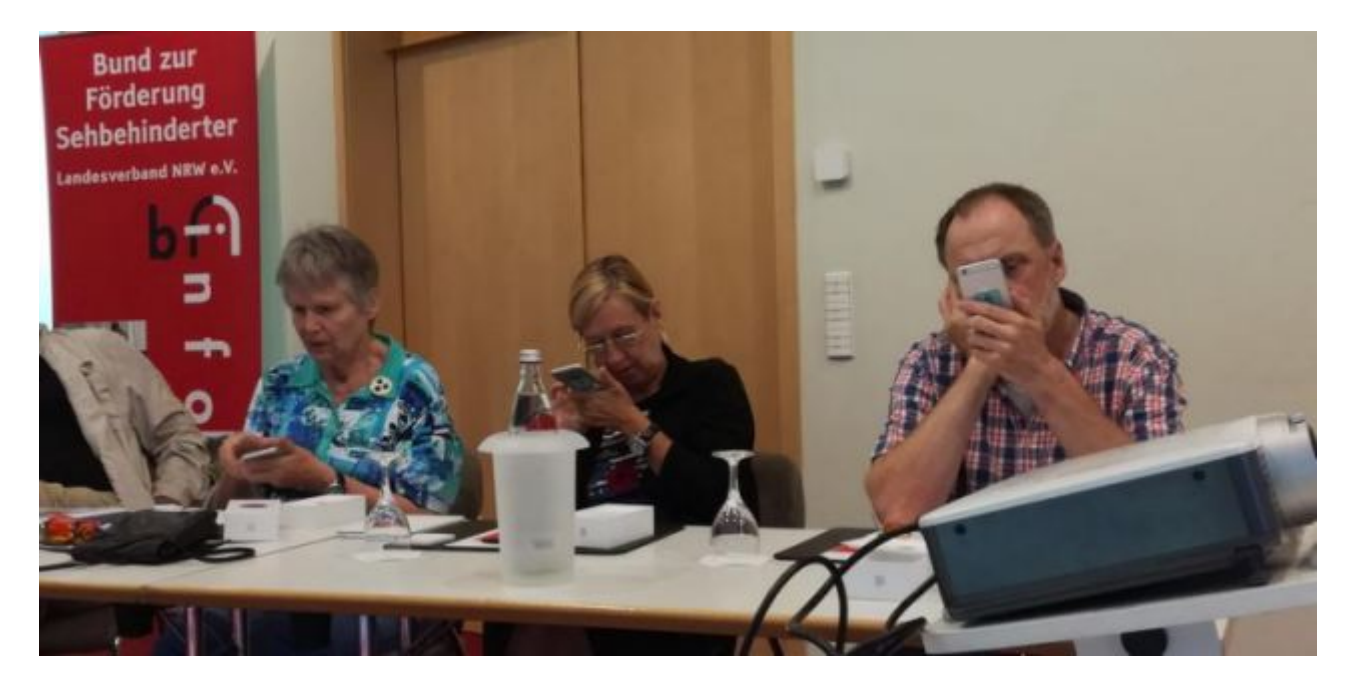

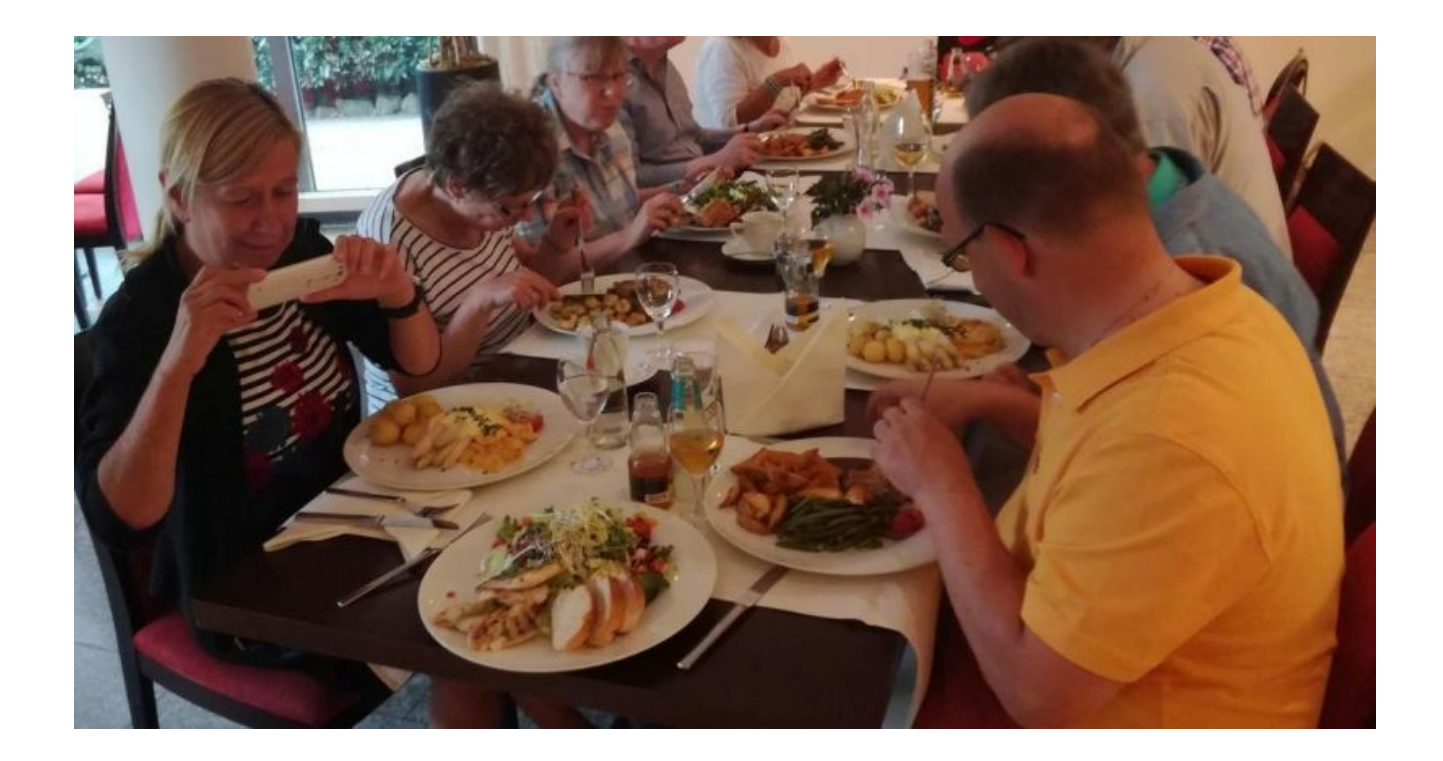

Dieser Artikel wurde bereits 6852 mal angesehen.